### Midterm

- **Thursday, October 16, in class**
- Closed-book
- ~75 minutes (tentative)

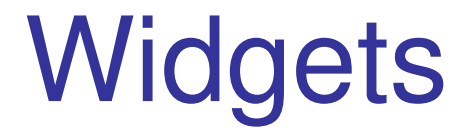

### More GUI goo

# **Outline**

- $\overline{\phantom{a}}$ What is a widget?
- $\mathcal{L}_{\mathcal{A}}$ **Buttons**
- Combo boxes
- Tool bars
- **Text components**
- **Dialog boxes**
- **Sliders**
- **Scrollbars**

# What is a Widget?

- $\mathcal{L}_{\mathcal{A}}$ • Widgets are interactive objects - the basic building blocks of graphical user interfaces
- **Used for input and output**
- Input information and commands
- Output information and application status
- **An important part of user interface design** is choosing and laying out widgets on the screen

# Categories of Widgets

- Two broad categories
- **Meta-level widgets widgets that contain other widgets** (aka compound component)
- Atomic widgets atomic components (cannot contain other components)
- Examples…
- $\overline{\mathbb{R}}$ **• Meta-level widgets Atomic widgets**
- $\mathcal{L}_{\mathcal{A}}$ Windows **Buttons**
- $\mathcal{L}_{\mathcal{A}}$ Dialog/message boxes<br>Toolbars
- $\mathcal{L}_{\mathcal{A}}$
- $\mathcal{L}_{\mathcal{A}}$ Panels (JPanel)

**Text components Sliders Scrollbars** Combo boxes **Menus** 

# **Outline**

- **What is a widget?**
- **Buttons**
- Combo boxes
- Tool bars
- **Text components**
- **Dialog boxes**
- **Sliders**
- **Scrollbars**

# What is a Button?

- $\mathcal{L}_{\mathcal{A}}$  An individual and isolated region of a display that is selectable by the user to invoke a state or command
- $\mathcal{L}_{\mathcal{A}}$  Designed to look like physical buttons to suggest they can be "pushed" (like physical buttons)
- $\mathcal{L}_{\mathcal{A}}$  Four types
	- **Push buttons** invoke a command
	- Radio buttons enable a state and indirectly disable one or more other states
	- **Checkboxes** toggle a state on/off
	- Modal buttons hybrid of push button and checkbox (aka toggle buttons)

### Push Buttons

- $\overline{\phantom{a}}$ The most common type
- **Pushed ("clicked") to invoke a command**  $\overline{\phantom{a}}$
- Three ways to organize push buttons...  $\mathbb{R}^n$ 
	- Isolated
		- An individual button in a window
		- **Pushed ("clicked") to invoke a command (e.g., Canel, OK, Close,**  $\mathcal{L}_{\mathcal{A}}$ Preview)
	- Menus
		- A menu is simply a popup collection of buttons
	- $\mathcal{L}_{\mathcal{A}}$ **Toolbars** 
		- A collection of buttons with commonly used functions
		- **Presentation is "persistent" (rather than popup, as with menus)**
		- $\blacksquare$ Usually employ a small icon, rather than text

### Push Button Examples

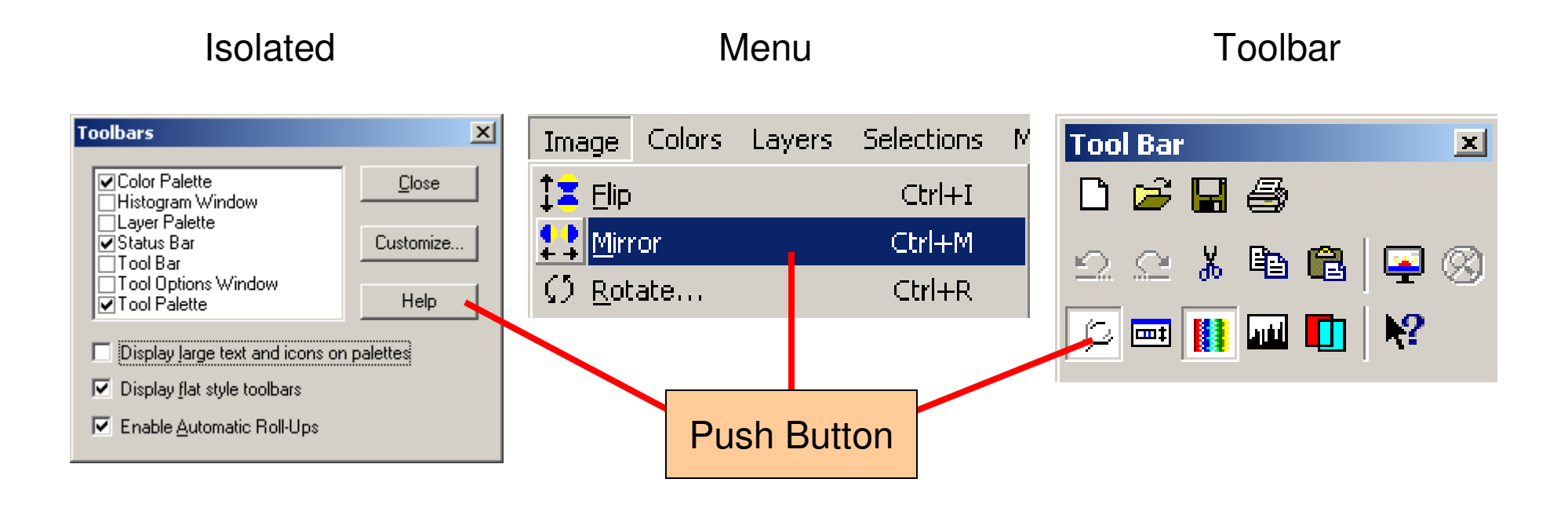

# Radio Buttons

- **Allow a user to select one feature from a** set of mutually exclusive features
- **Name derived from radio station selector** buttons

# Radio Button Example

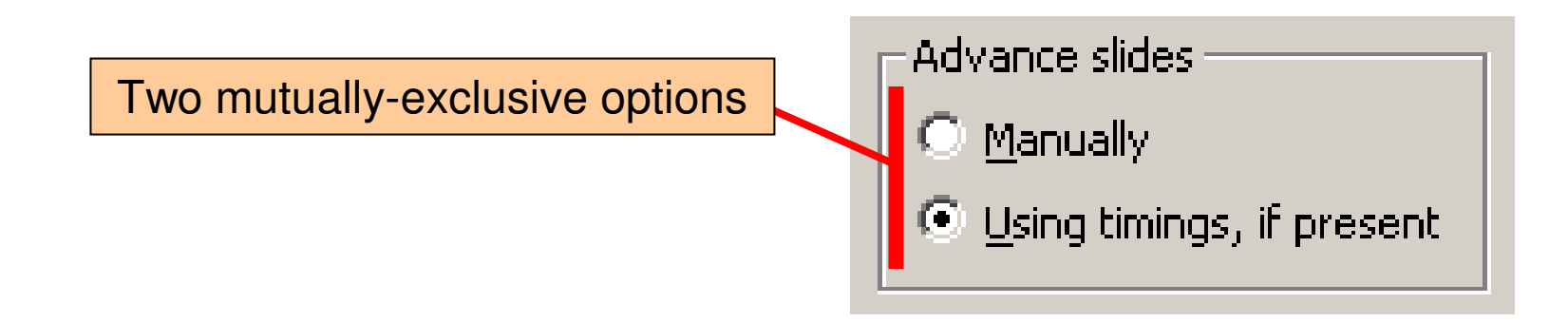

### Checkboxes

- "Checked" to turn a state on/off
- **Use checkboxes...** 
	- When a feature or characteristic has precisely two states and these are appropriately described as being "enabled" or "on" vs. "disabled or "off" (e.g., lightbulb $=$  on  $|$  off)
- <u>Do not</u> use checkboxes…
	- When a feature or characteristic has more than two states (e.g., season = spring | summer | autumn | winter)
	- When enabled/on and disabled/off are inappropriate descriptions of the states (e.g., gender  $=$  male  $\vert$ female)

### Checkbox Example

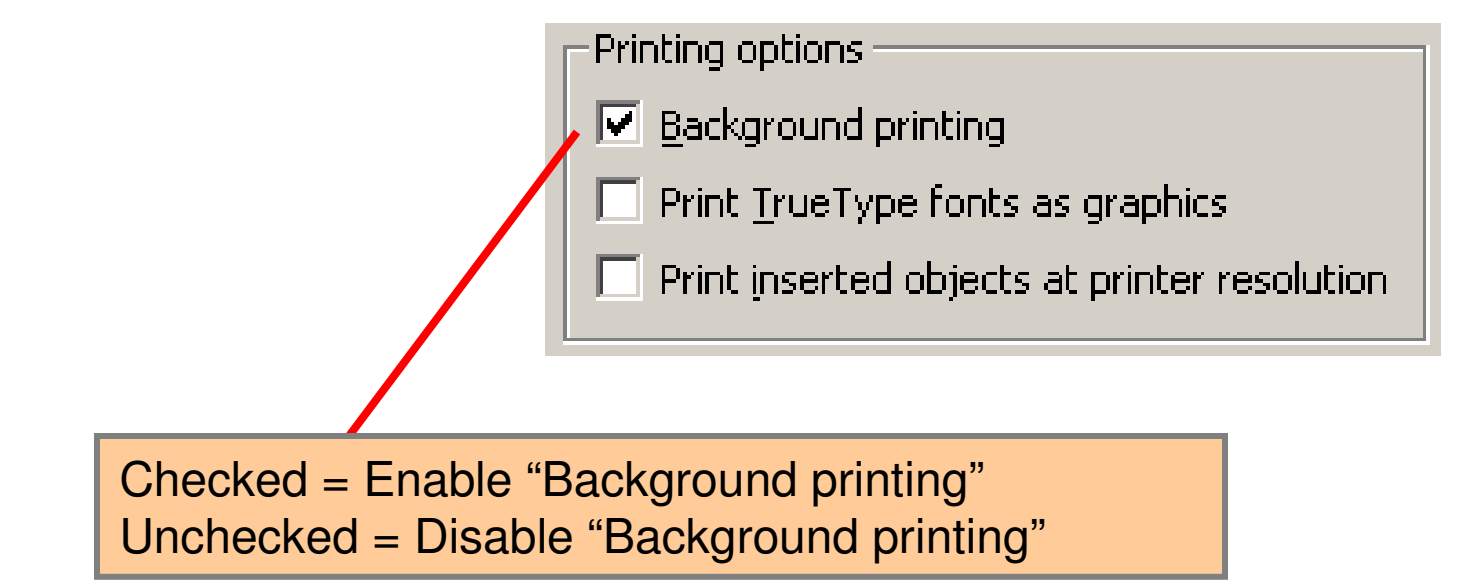

# Modal Buttons

- **A hybrid of push buttons and checkboxes**
- A modal button …
	- **Looks like a push button**
	- Toggles a state
- **Text or icon in button indicates the next** state
	- E.g., "show details" vs. "hide details" (example soon)

### Java's Button Classes

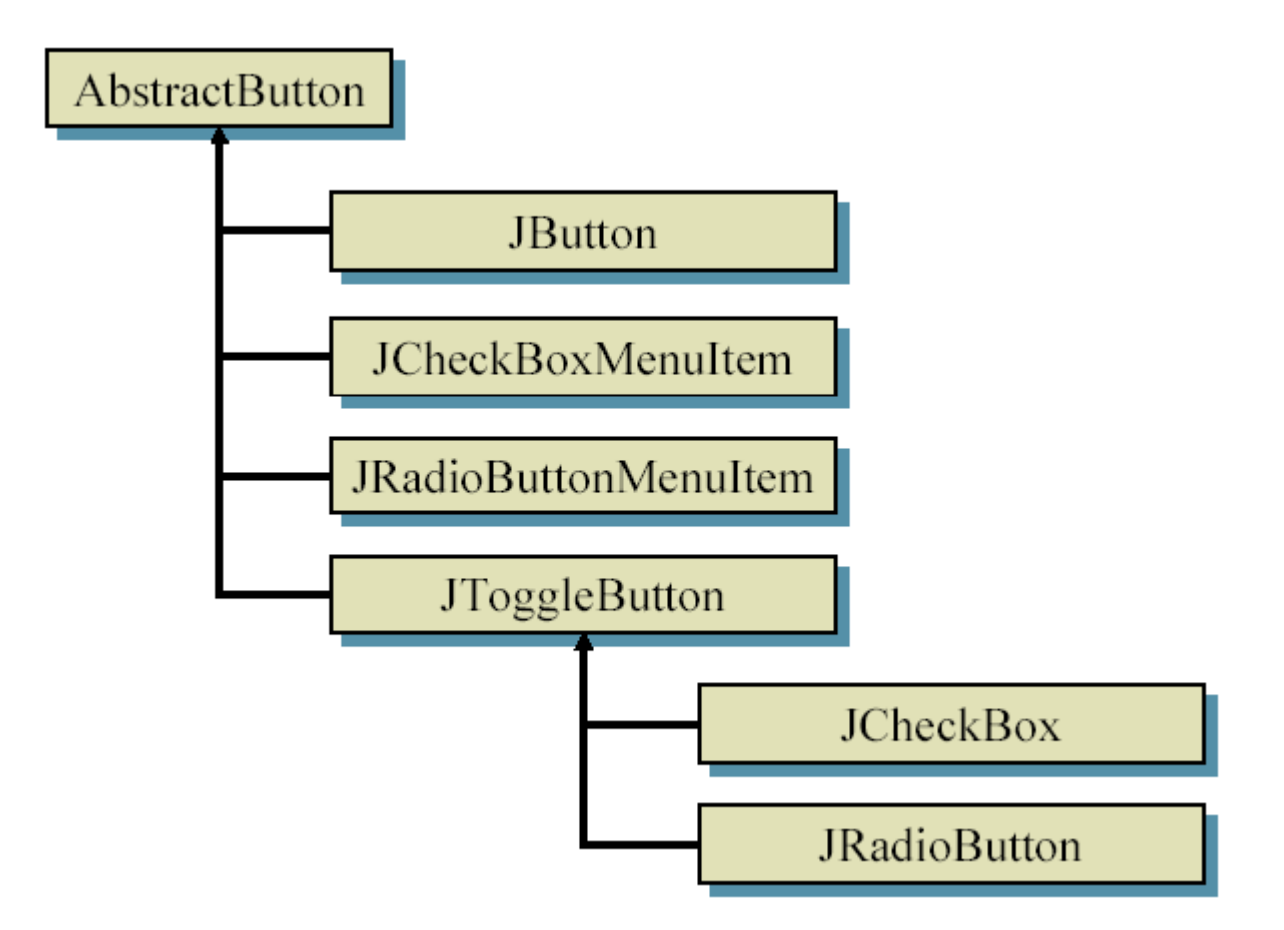

#### **DemoButtons.java**

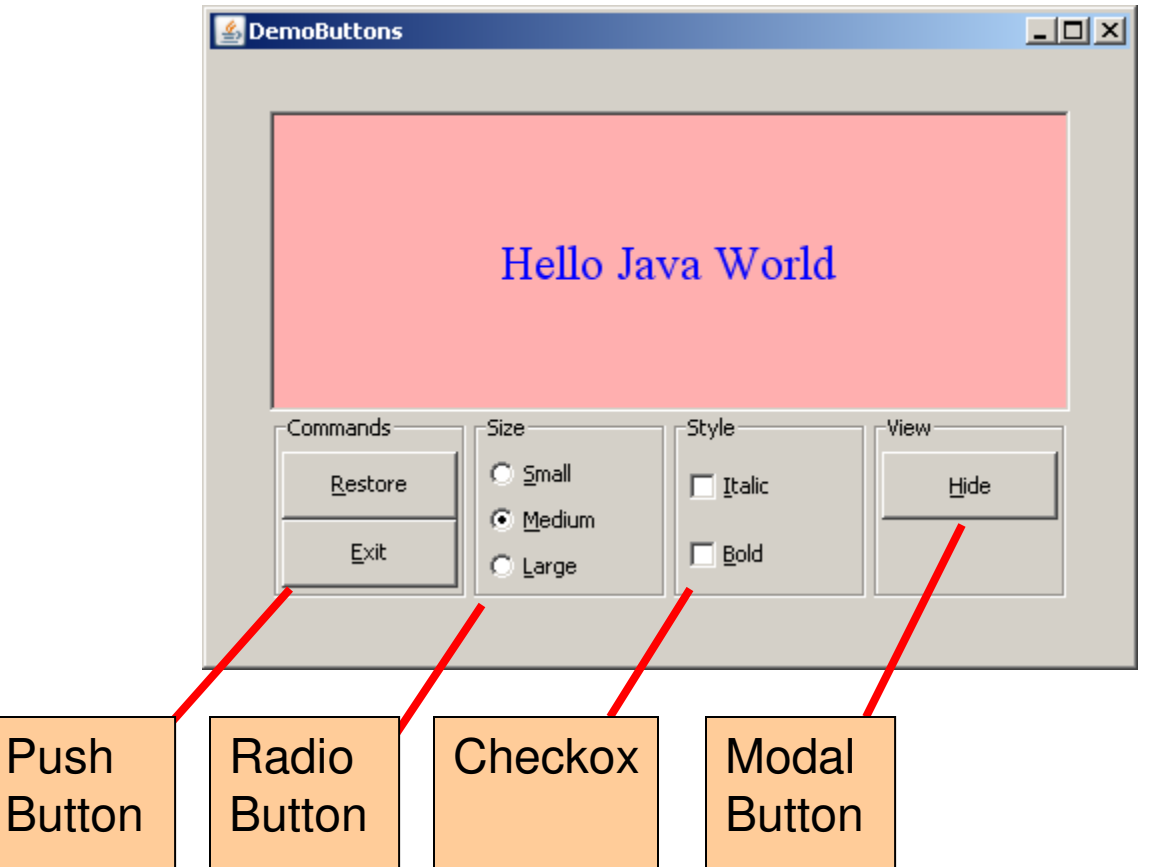

#### **DemoIconButton.java**

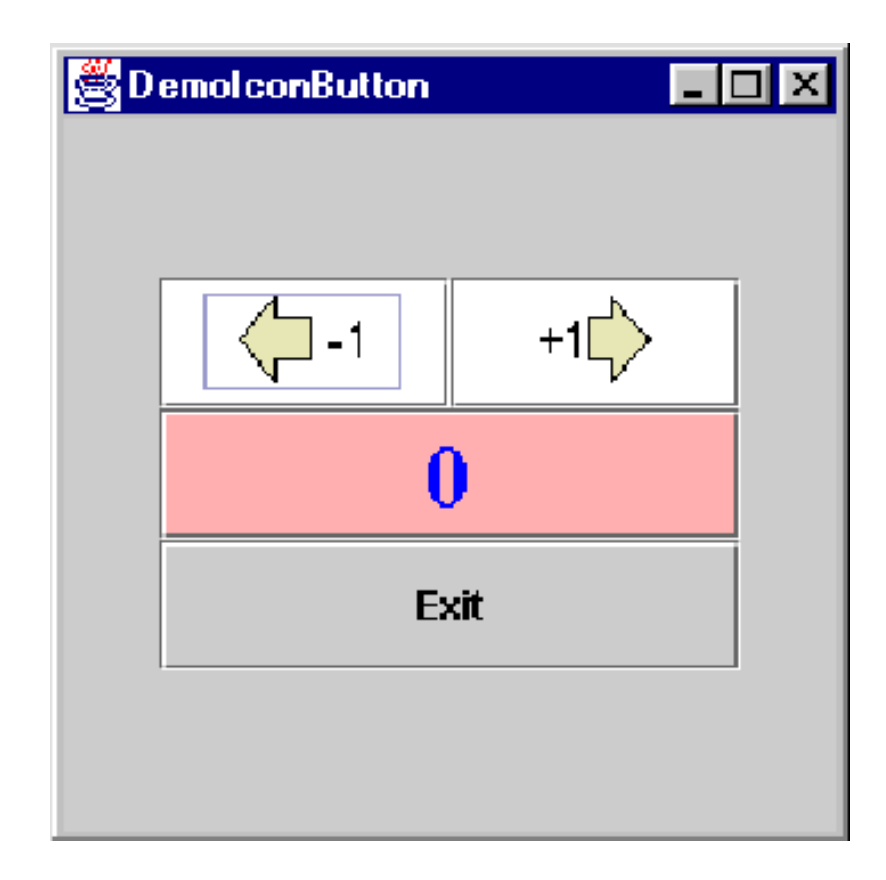

#### **DemoDisabledButton.java**

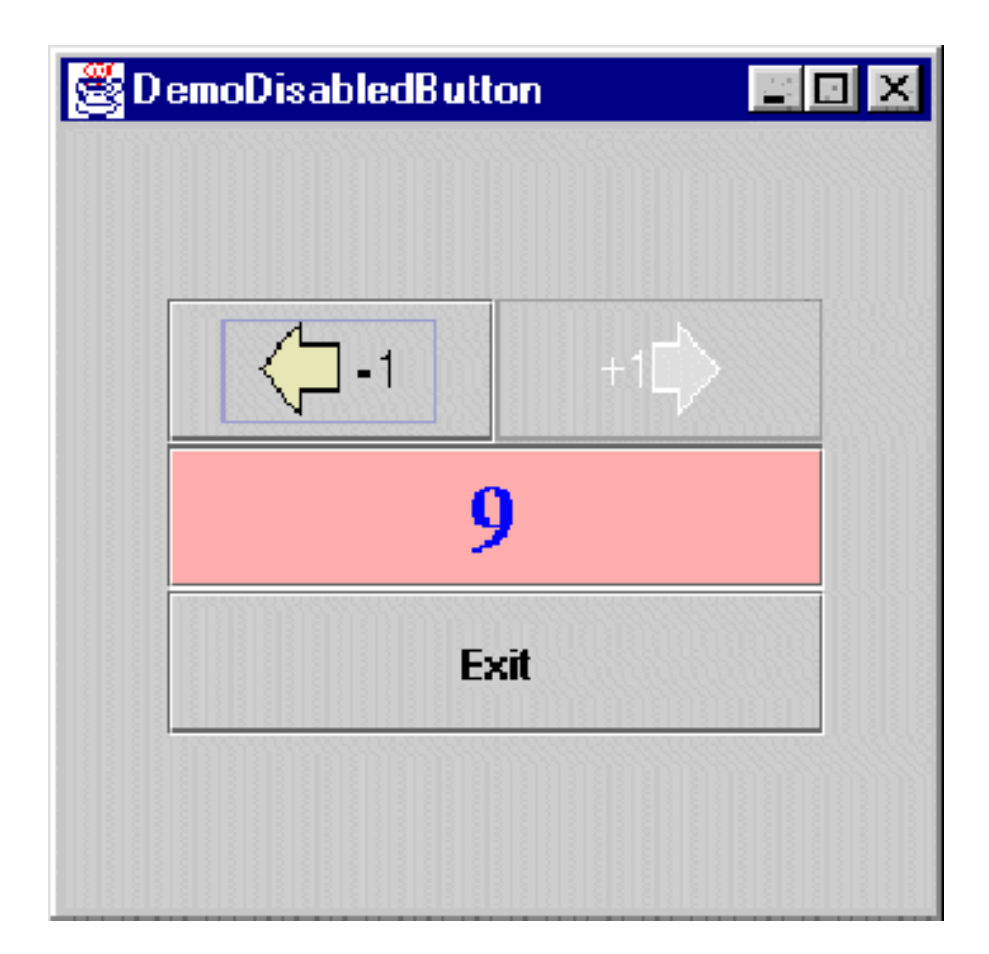

#### **DemoHTMLButton.java**

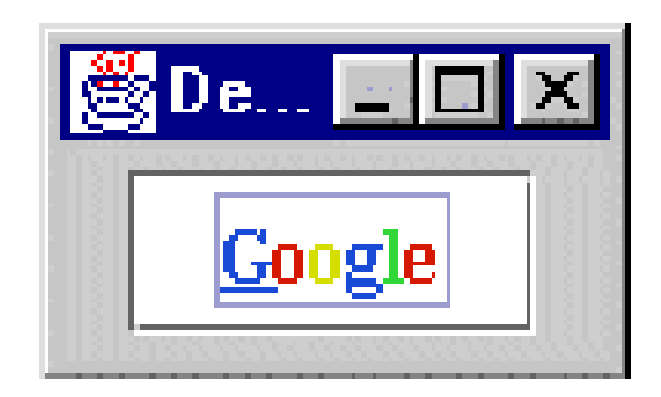

# **Outline**

- **What is a widget?**
- $\mathcal{L}_{\mathcal{A}}$ **Buttons**
- Combo boxes $\mathcal{L}_{\mathcal{A}}$
- Tool bars
- **Text components**
- **Dialog boxes**
- **Sliders**
- **Scrollbars**

### Combo Boxes

- **An alternative to radio buttons when the** number of mutually-exclusive options is large
- Advantage over radio buttons
	- **More choices can be displayed in less screen** space
- Disadvantage over radio buttons
	- **Choices are not displayed until combo box is** selected (remember 'recognize' vs. 'recall')

#### **DemoComboBox.java**

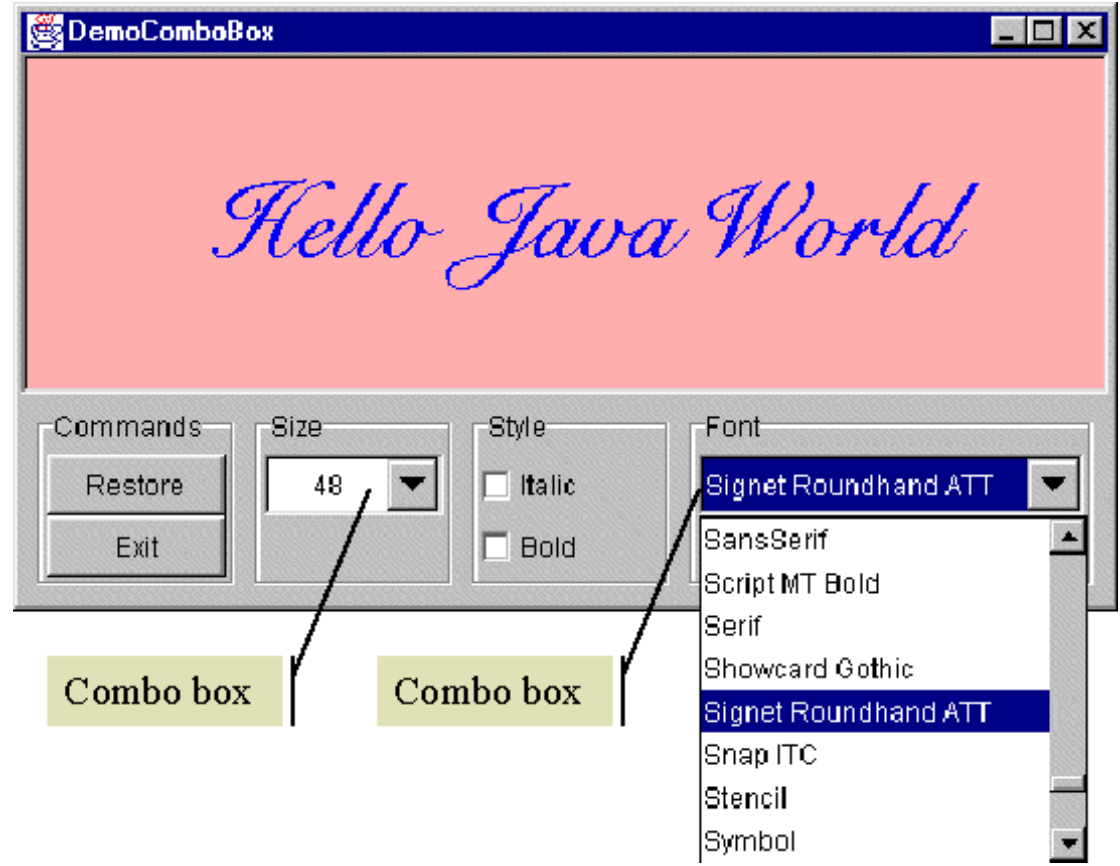

# **Outline**

- **What is a widget?**
- Buttons
- $\mathcal{L}_{\mathcal{A}}$ Combo boxes
- $\mathcal{L}$ Tool bars
- **Text components**
- **Dialog boxes**
- **Sliders**
- **Scrollbars**

### What is a tool bar?

- $\mathcal{L}_{\mathcal{A}}$ A group of buttons arranged in a row or column
- **Tool bar buttons usually display an icon, rather than text**  $\overline{\phantom{a}}$
- $\mathcal{L}_{\mathcal{A}}$ Provide convenient access to common menu commands
- $\mathbb{R}^n$  Often, the tool bar can be dragged into a separate window
- **Advantage of tool bars** 
	- Commands are displayed (remember 'recognize' vs 'recall')
- $\mathcal{L}_{\mathcal{A}}$  Disadvantage of tool bars
	- Consume display space (less space for application)

#### **DemoToolBar.java**

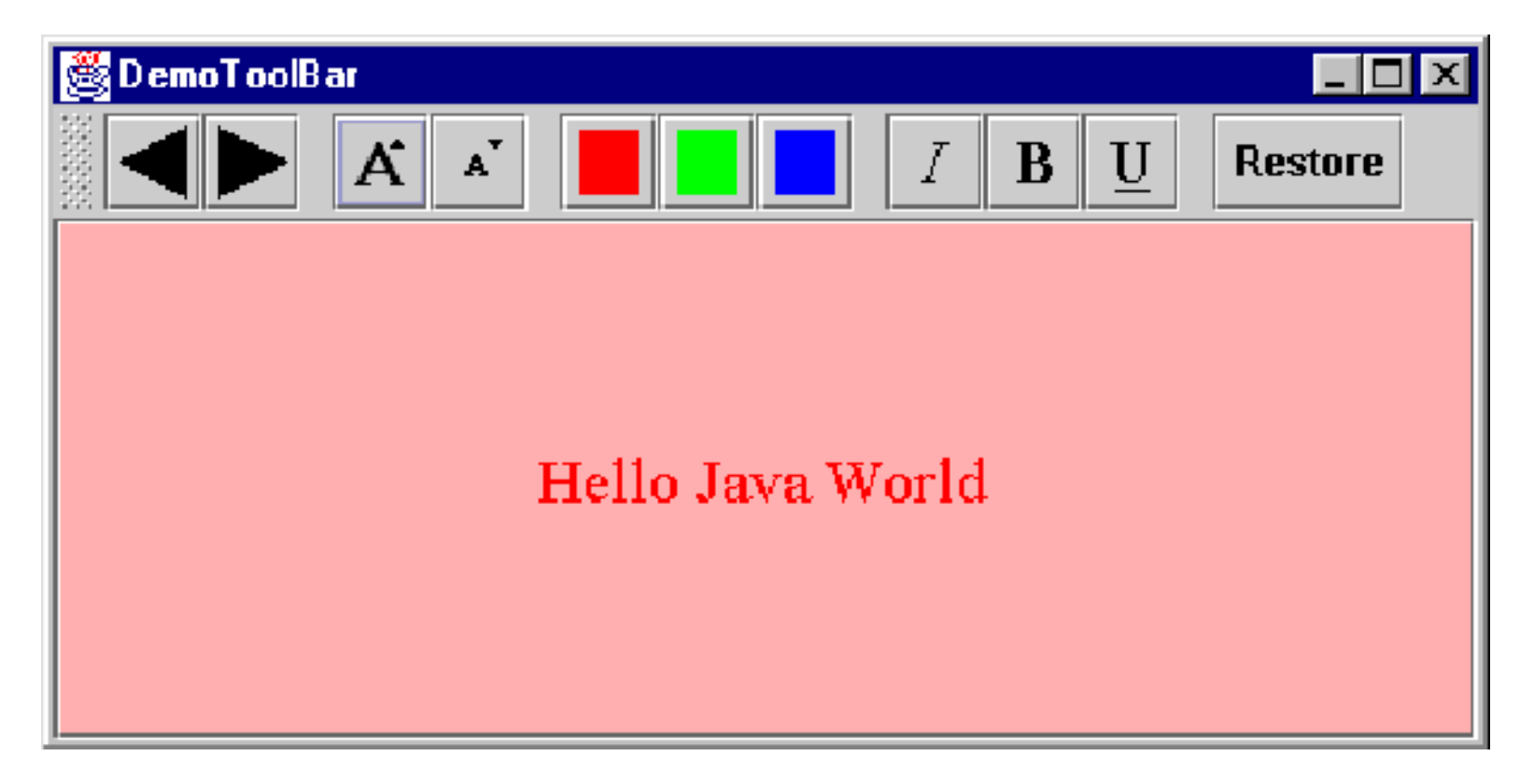

# **Outline**

- **What is a widget?**
- Buttons
- Combo boxes
- **Tool bars**
- **Text components**
- Dialog boxes
- **Sliders**
- **Scrollbars**

# Types of Text Components

- $\mathcal{L}_{\mathcal{A}}$ **• Output (aka non-editable)** 
	- **Labels**
	- **Labeled borders**
	- Tool tips
	- Message Boxes
- **Input/output (aka editable)** 
	- Text fields
	- Text areas
	- **Editable combo boxes**
	- **Dialog boxes**

### Labels

- **Placed near (above, below, left, or right) a** widget to provide additional information on the purpose
- Advantage
	- **Aides in command recognition**
- Disadvantage
	- **Uses display space**
	- **Terse wording may be a poor indicator of** command purpose

### Label Example

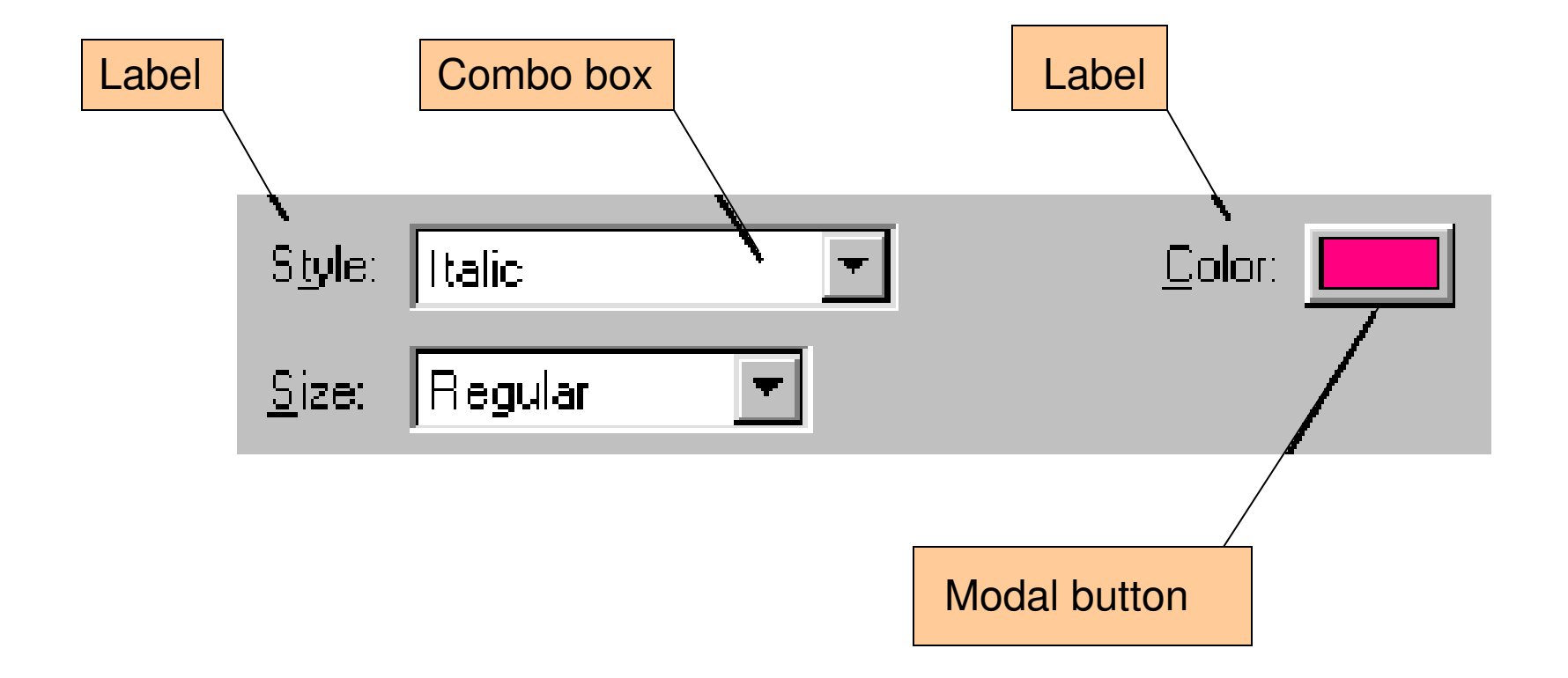

### Borders and Labeled Borders

- $\mathcal{L}_{\mathcal{A}}$ Placed around a collection of widgets
- $\overline{\phantom{a}}$ Use to create 'groups'
- $\mathcal{L}_{\mathcal{A}}$  Advantage
	- Grouping reduces cognitive load
		- E.g., 3 groups, each with 4 items
		- With borders around groups: user identifies 1 of 3 groups, then 1 of 4 items within group (two-step process)
		- Without borders: user identifies 1 of 12 items (this is harder!)
- $\mathcal{L}_{\mathcal{A}}$ **Disadvantage** 
	- **Uses display space**
	- **Group 'boundaries' may not be obvious**  $\mathcal{L}(\mathcal{L})$
- $\mathcal{L}_{\mathcal{A}}$ Labels may be added to improve group identification

### Labeled Borders

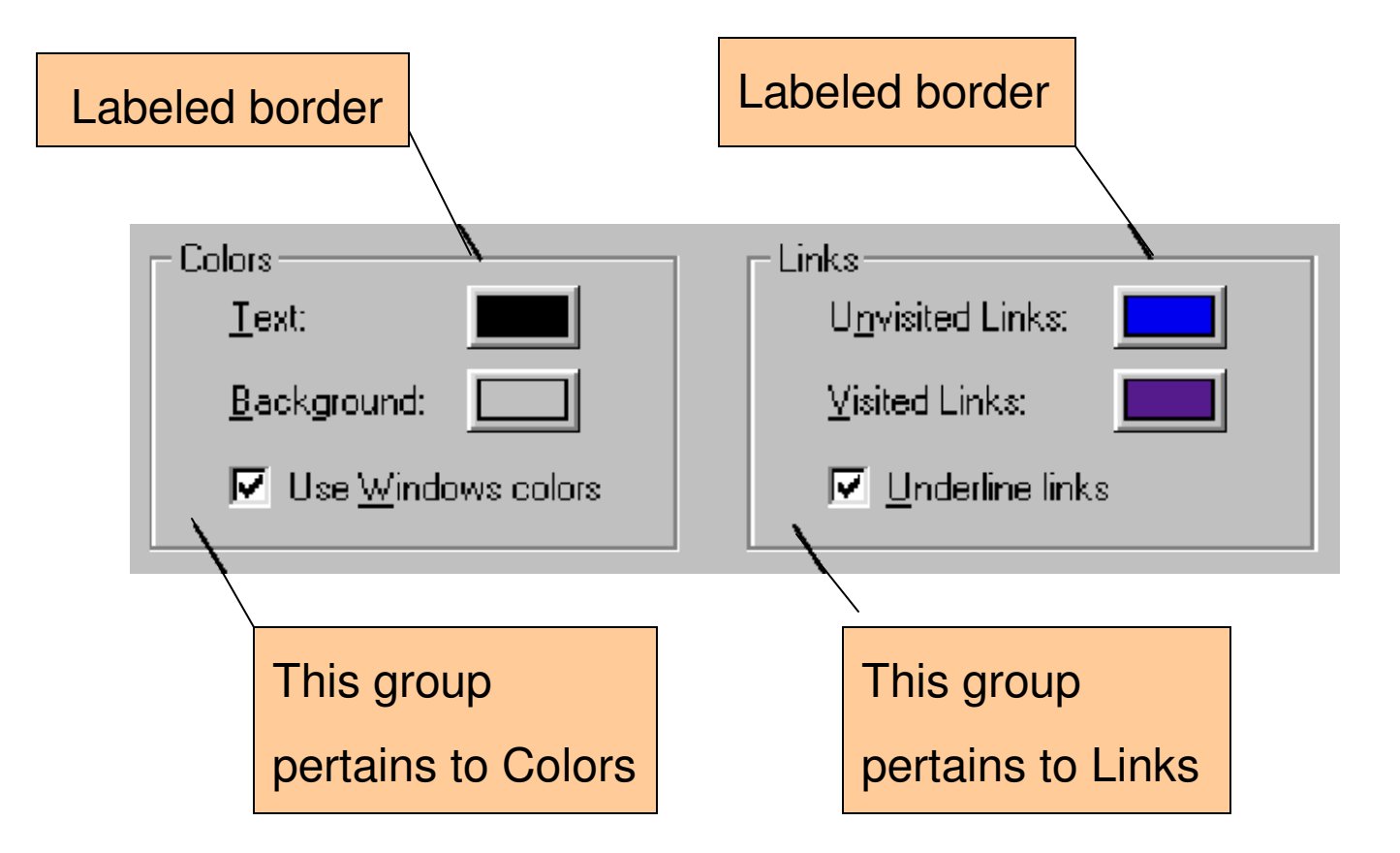

# Design Opportunity

Could the organization ofthese option widgets be improved using borders to creategroups?

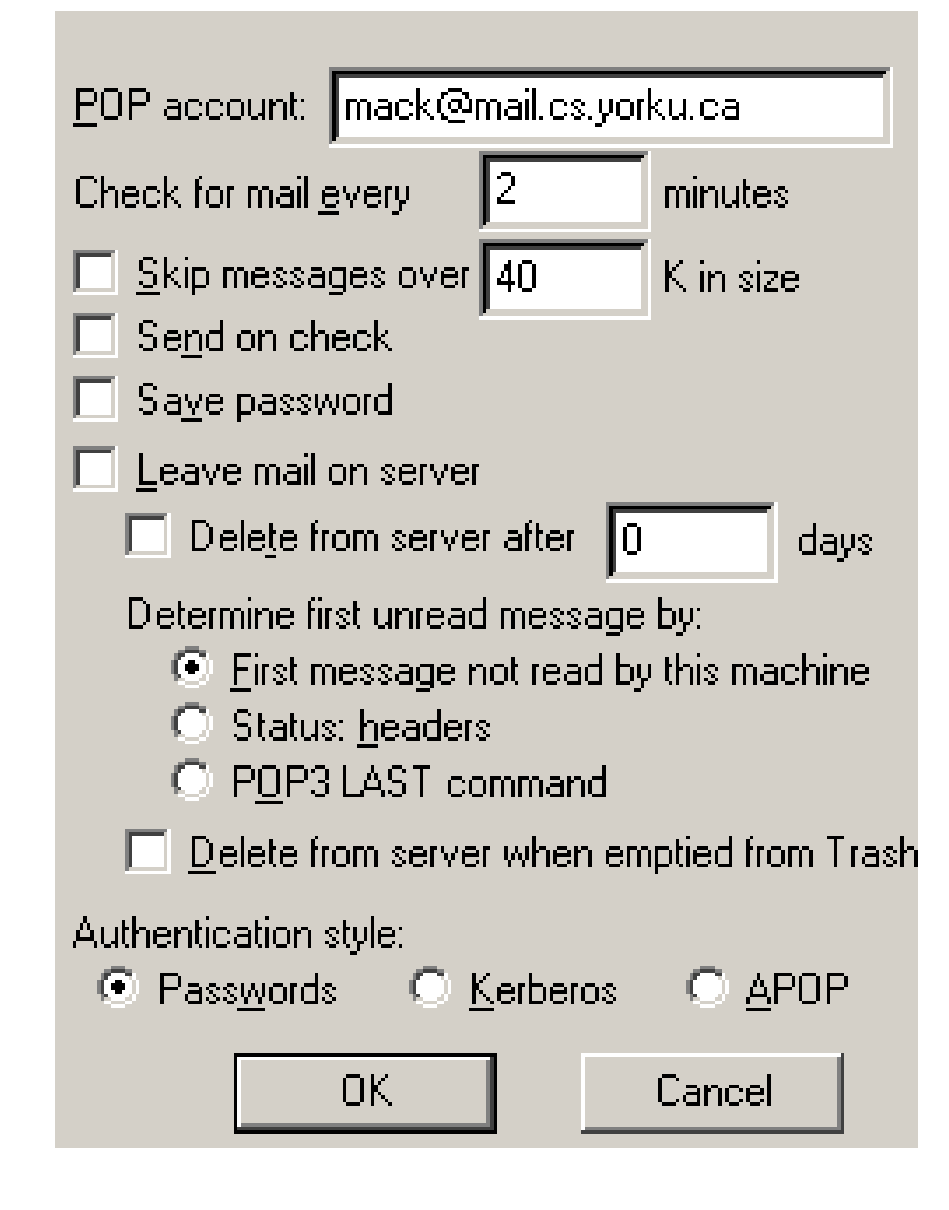

# Tool Tips

- A tool tip is a small text field that pops up when the cursor pauses over a GUI component
- The text provides a terse supplementary description of the command associated with, or the purpose of, the component
- Advantage
	- **Aides in command recognition**
	- **Does not consume screen space until shown**
- **Disadvantage** 
	- **Terse wording may be inadequate**
	- **Fifter Frequent cycles of appear/disappear (i.e., animation)** annoying to some users

# Tool Tip Example

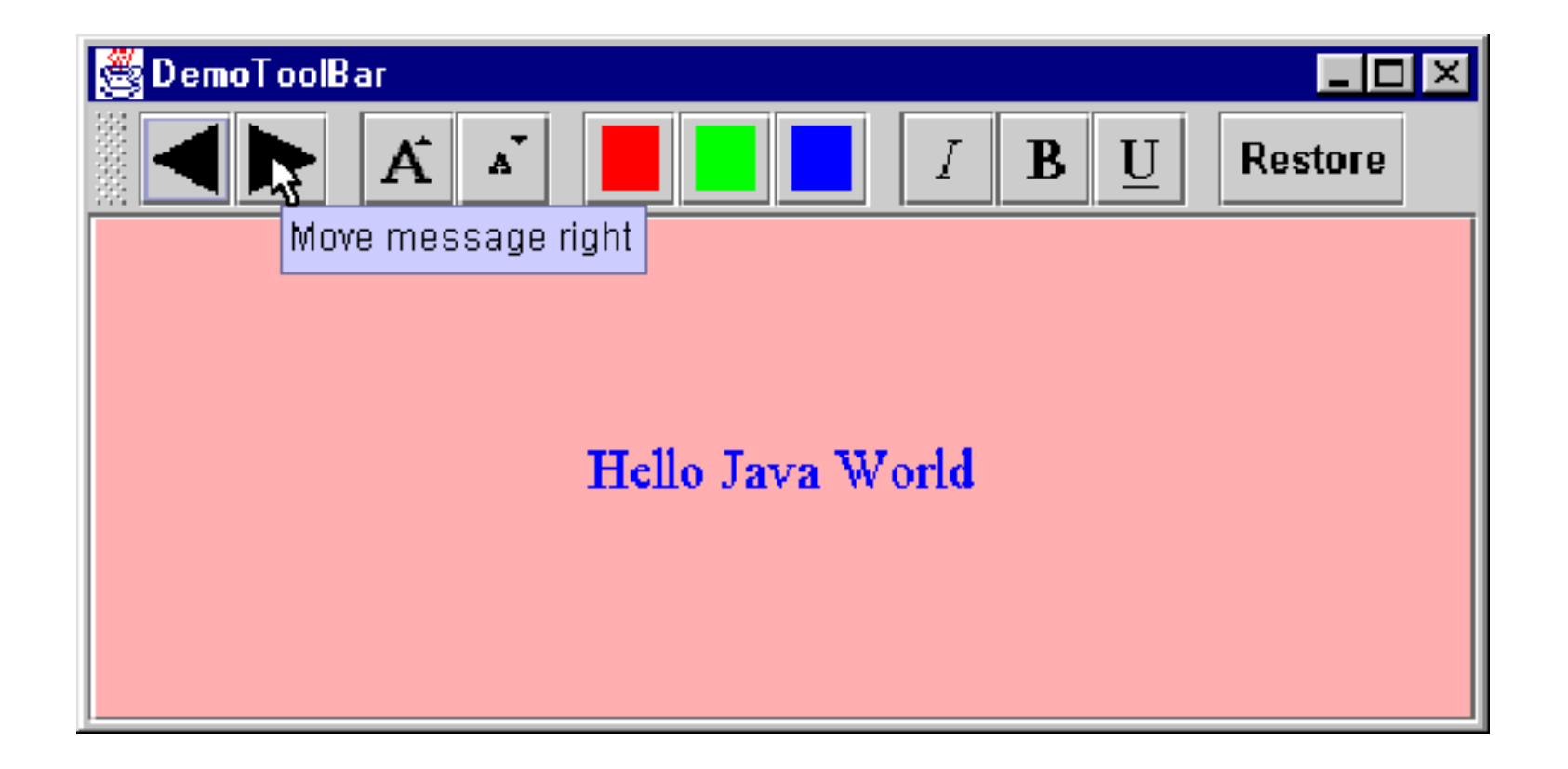

# Tool Tip Example (2)

 $\mathcal{L}_{\mathcal{A}}$ From MS PowerPoint…

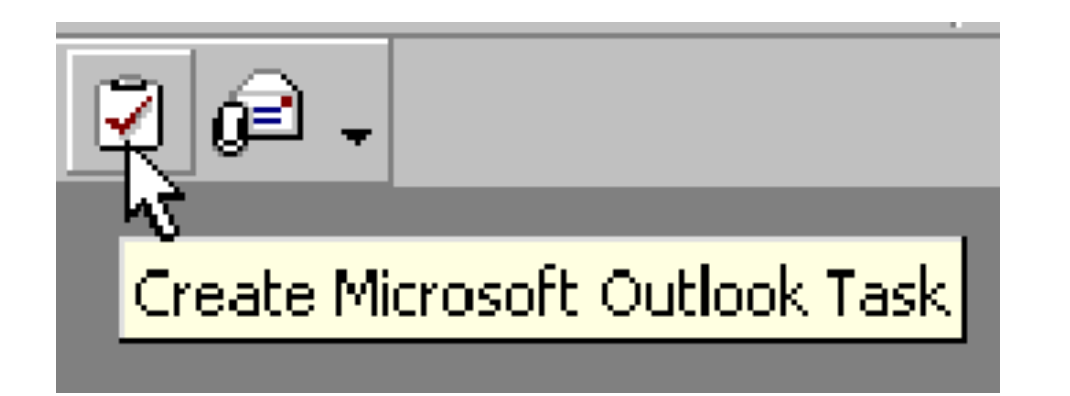

**?**

### Message Boxes

- A message box is popup window that presents a text message to the user
- $\mathcal{O}^{\mathcal{O}}_{\mathcal{O}}$  Output only (except for confirmation to close the box)
- $\mathcal{L}_{\mathcal{A}}$  Purpose
	- Notify the user of a problem (e.g., invalid choice)
	- Notify the user of potentially destructive outcome (e.g., overwrite a file)
	- **Provide information**

# Message Boxes (2)

- Advantage
	- **Comprehensive messages are possible** (unlike tool tips)
- **Disadvantage** 
	- **Slows interaction (because underlying thread** is halted until confirmation is received)

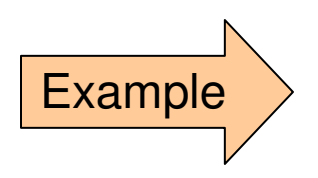

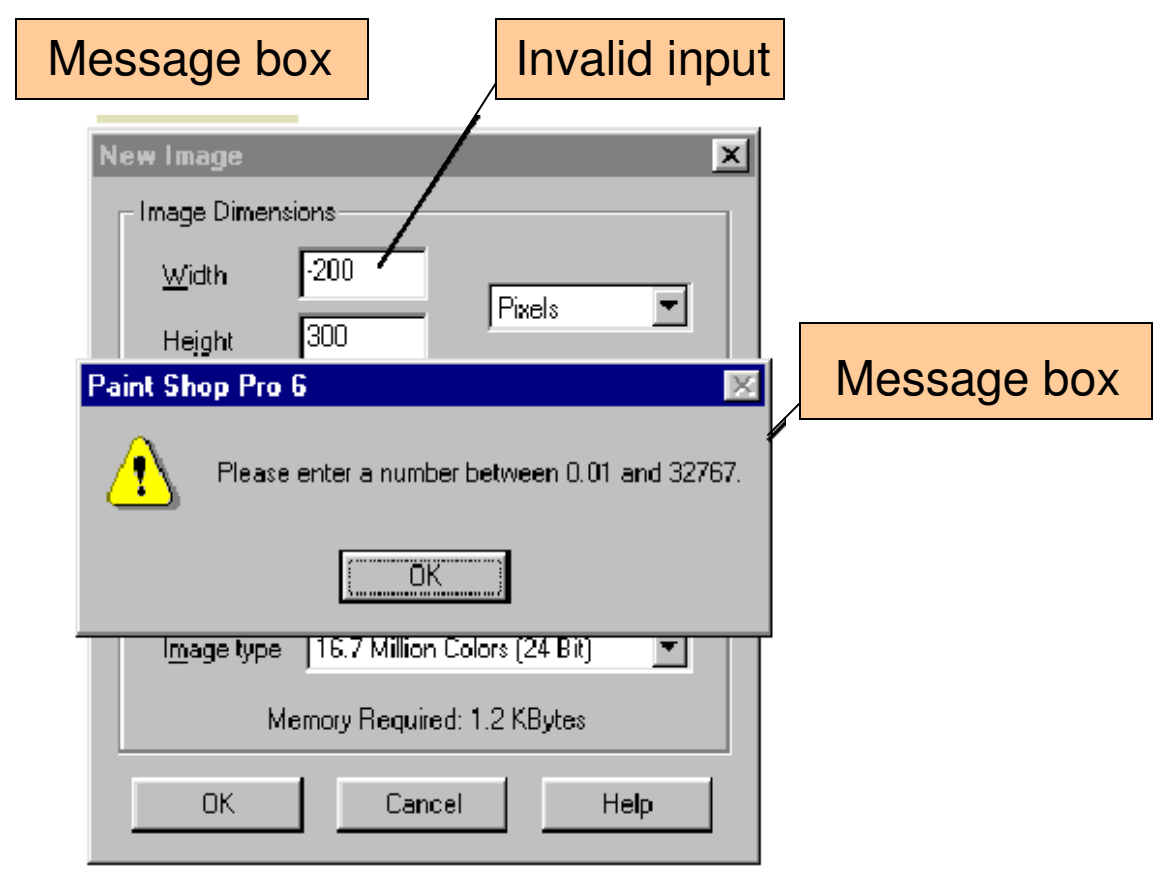

### Confirmation and Error Prevention

- $\mathcal{C}^{\mathcal{A}}$  Most dialog or message boxes require the user to make a choice or acknowledge a message
- **Many don't have close boxes (user cannot choose other**  $\overline{\mathbb{R}}$ widgets while dialog/alert box is active)
- $\mathcal{L}^{\mathcal{L}}$  Three error prevention techniques
	- 1. Require an explicit button click or key press before proceeding (i.e., there is **no default** action by pressing Enter)
	- 2. Sound an **alarm tone** for invalid input (usually annoying)
	- 3. Change the position of buttons from one invocation to the next (**prevent**s **"errors due to habit**!")
- $\mathcal{L}_{\mathcal{A}}$ E.g., Winzip (next slide)

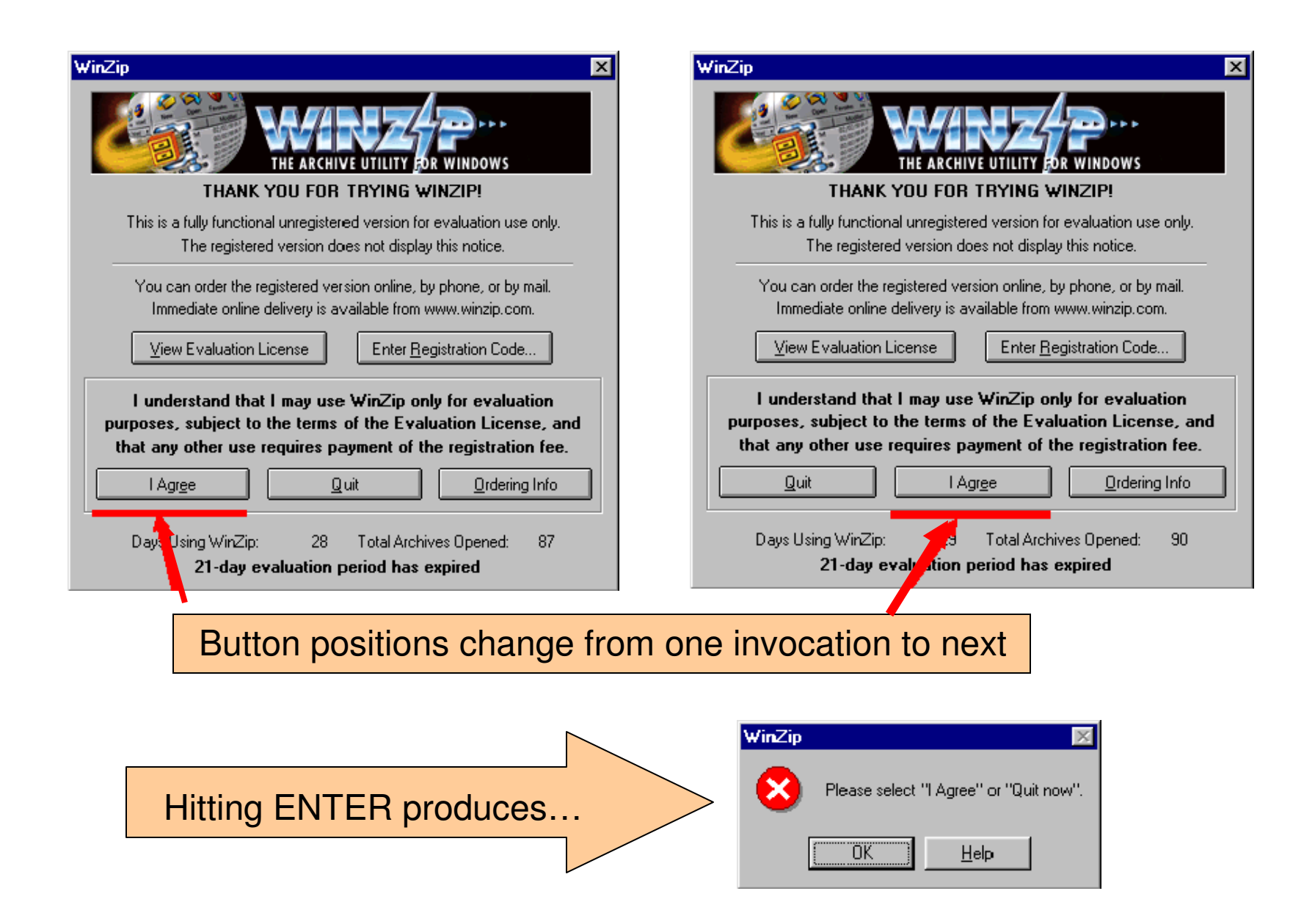

#### **DemoMessageBox.java**

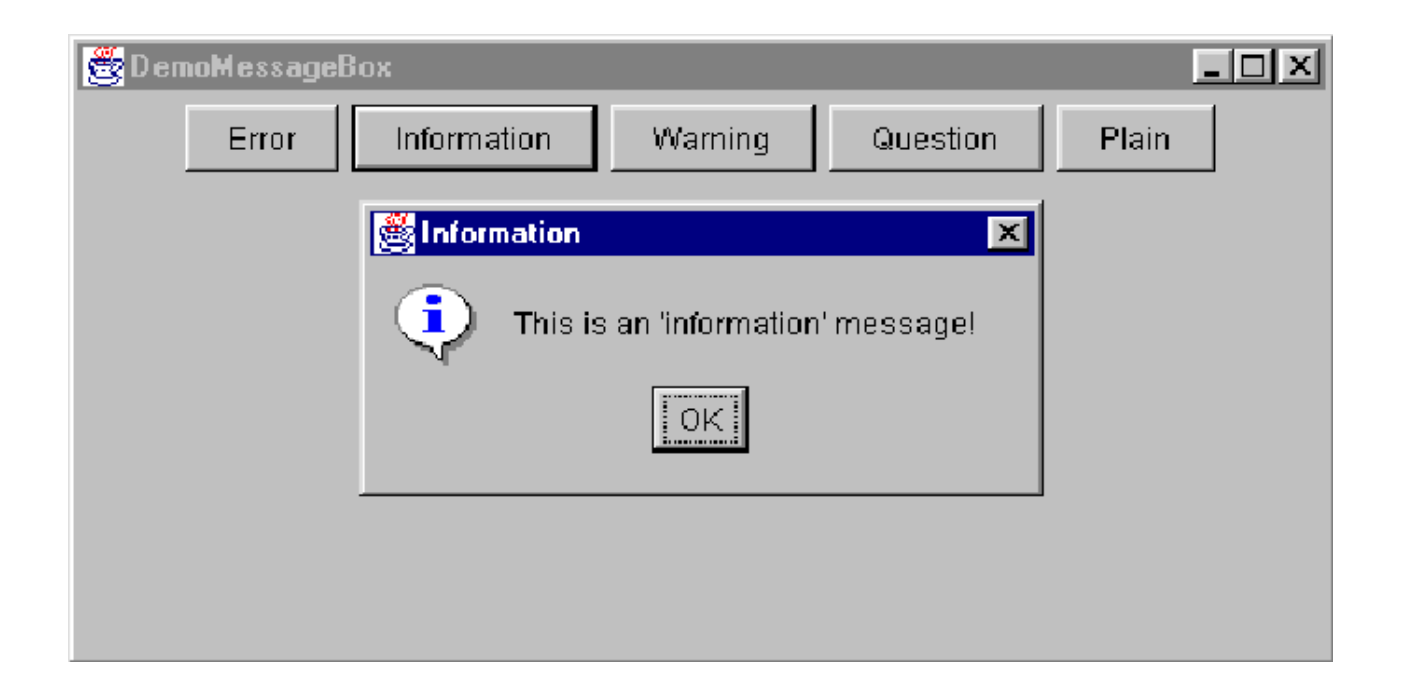

# Text Fields and Text Areas

- Text Field: single-line input/output of text
- **Text Area: multi-line input/output of text**
- Design challenges
	- Validating input
	- **Navigating**

# Validating Input

- Input data must be in the format required by the application
- **Examples:** 
	- **Numeric field with value in certain range**
	- Postal or zip code
	- **Date/time formats**
- **Invalid input must be corrected before** proceeding
- **If invalid input, can present a popup message,** generate audio alarm, etc.

#### **DemoInputValidation1.java**

#### **DemoInputValidation2.java**

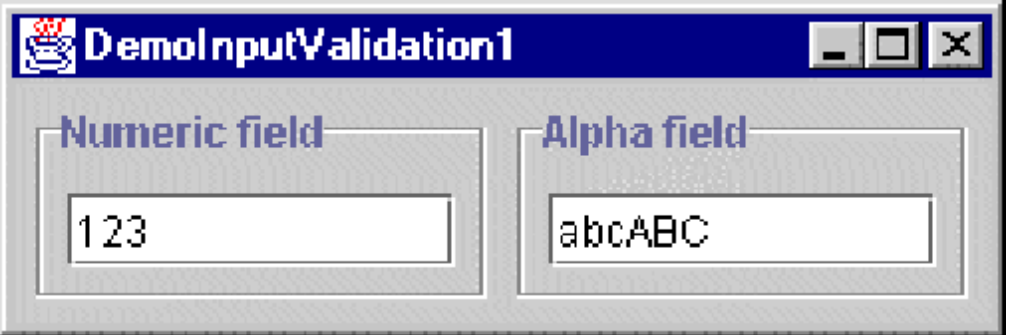

# **Navigating**

- $\overline{\phantom{a}}$ The process of moving from one component to the next
- $\overline{\phantom{a}}$ ■ The currently active component has <u>focus</u> (identified with
- $\mathcal{L}_{\mathcal{A}}$ I-beam cursor or special highlighting)
- E.g., completing a form with numerous fields
- $\overline{\mathbb{R}}$  Navigation possibilities
	- **Clicking with mouse pointer** 
		- r. Should accept and validate entry in current field and advance focus to the selected field
		- **Sequence determined by user, not the application**
	- Tab or <u>Enter</u>
		- Should accept and validate entry and go to the 'next' field
		- Sequence determined by application, not the user

# Design Guideline

- A user should be able to interact with a graphical user interface using…
	- mouse only
	- **E** keyboard only
	- combination of mouse and keyboard
- A tall order
	- E.g., text input via a mouse is difficult (but not impossible!)

#### **DemoTextField.java**

#### **DemoTextField2.java**

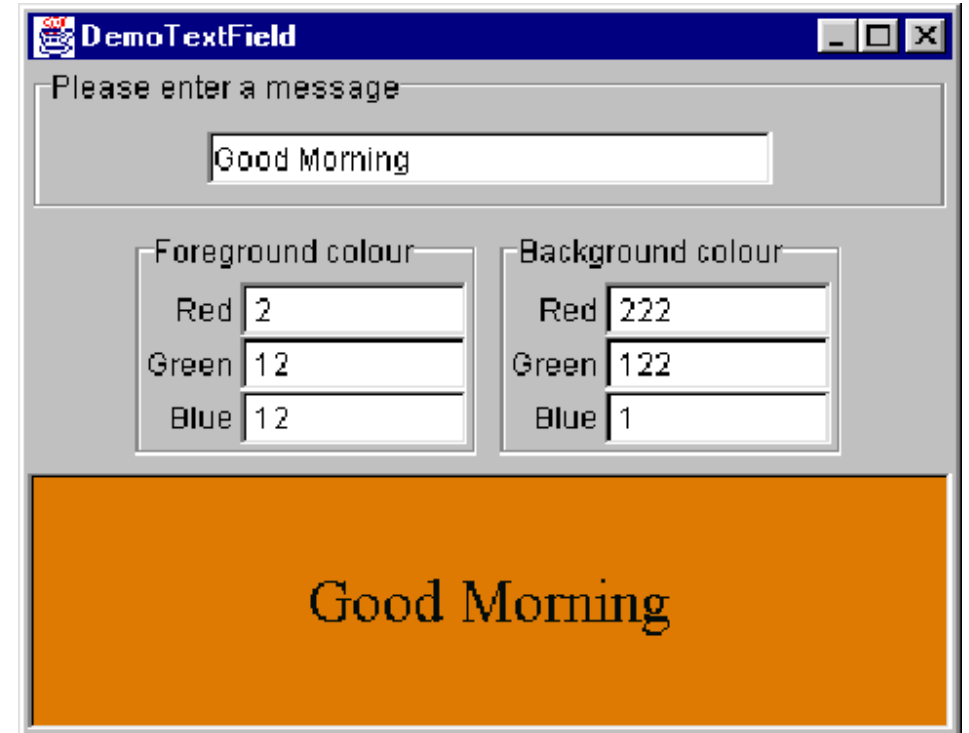

### Editable Combo Boxes

- **Like a combo box, except allows the user** to directly type in an entry
- **Much more complicated due to** …
	- Validating input
	- **Navigation**

#### **DemoComboBox2.java**

Same as DemoComboBox.java, except uses an editable combo box tospecify font size.

# **Outline**

- **What is a widget?**
- Buttons
- Combo boxes
- Tool bars
- **Text components**
- $\mathbb{R}^n$ Dialog boxes
- **Sliders**
- **Scrollbars**

### Dialog Boxes

- **File Chooser**
- **Color Chooser**
- Custom dialogs

### File Chooser Example Program

**DemoFileMenu.java**

Shown earlier

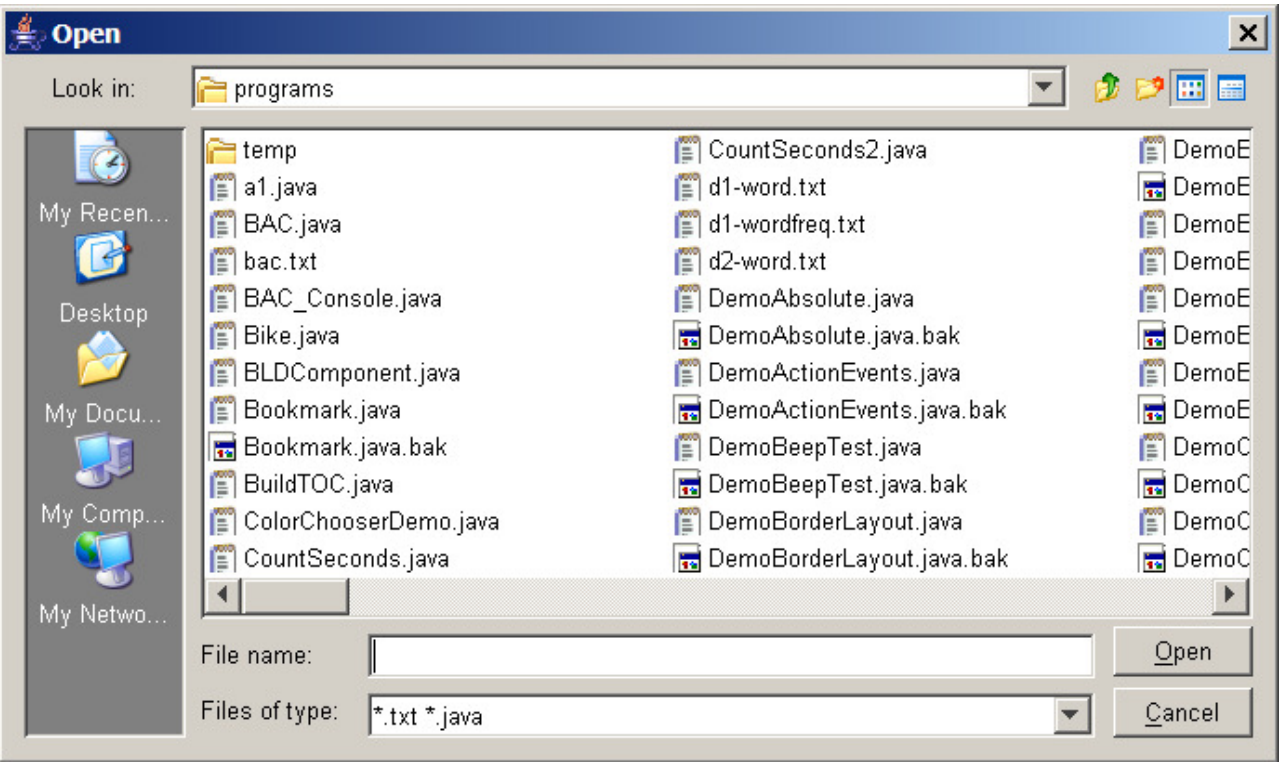

### Color Chooser Example Program

#### a Shown earlier **DemoMenu2.java**Choose text color  $\overline{\mathbf{x}}$ Swatches | HSB RGB Tabbed paneRecent: **TELEVISION** Ta Biblio 4444 Preview panelPreview Sample Text Sample Text imple Text, Sample Text Sample Text Sample Text OK. Cancel Reset

# Custom Dialog Boxes**DemoCustomDialog.java**

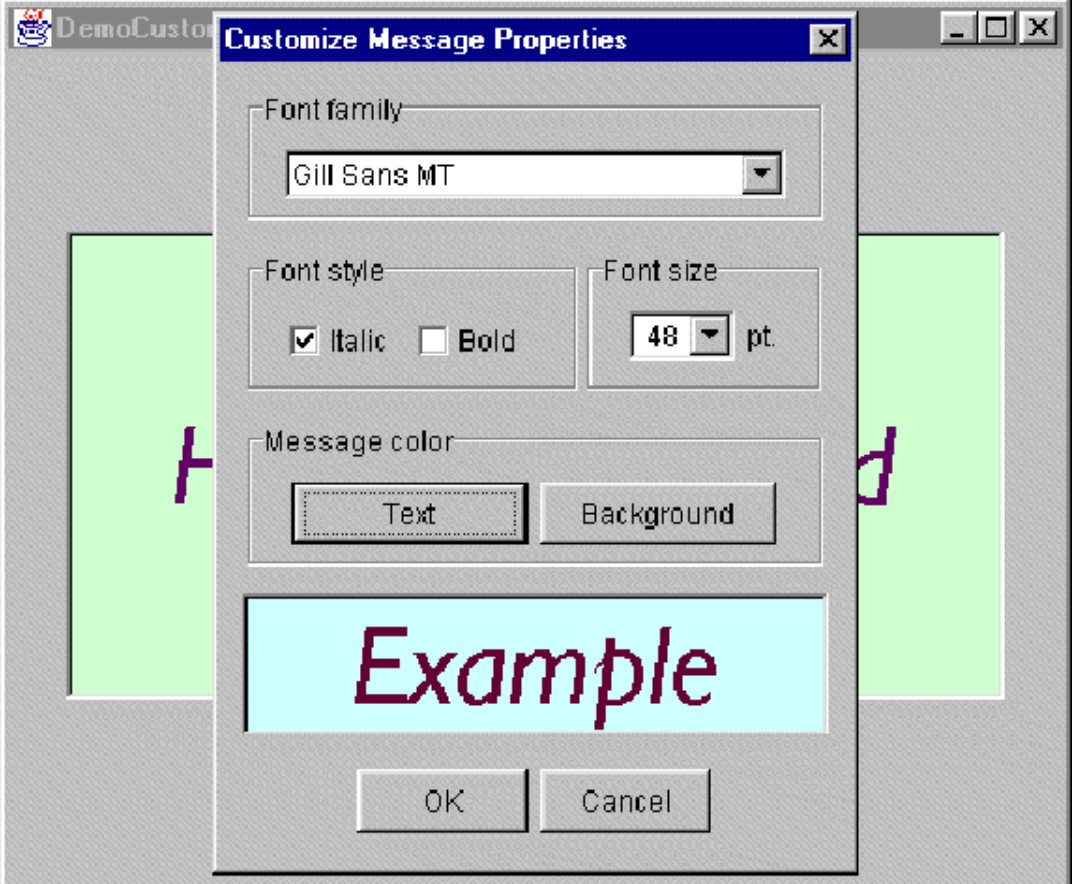

### Password Dialog

#### **DemoPassword.java**

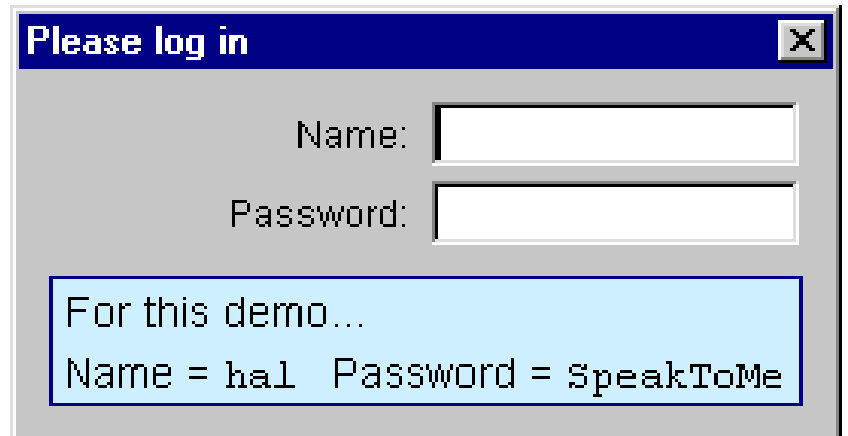

# **Outline**

- **What is a widget?**
- Buttons
- Combo boxes
- Tool bars
- **Text components**
- Dialog boxes
- П **Sliders**
- **Scrollbars**

# **Sliders**

- **Input control to establish a setting for a** pseudo-continuous variable
- **Examples** 
	- RGB values in a color chooser
	- **Time delays for animations**

# Example Program**DemoSliderBB.java**

<mark>ris</mark> JAVA  $\Box$   $\Box$   $\times$ 28 DemoSliderBB  $\blacksquare$  $\blacksquare$  $\blacksquare$ Slider demo (bare bones) 79 **Slider**  $\bf{0}$ 25 50 75 100 144 35 54 33 32-31 63 Н 56. 43 49 53 54 55 56 8 50 Ы 44 32 31 30 31 32 33 35 37 -54 53 50 52 53 54 55 56 57 58 59 50 61 79 Я 79 75 L. ▸

Bare Bones!

#### **DemoSlider.java**

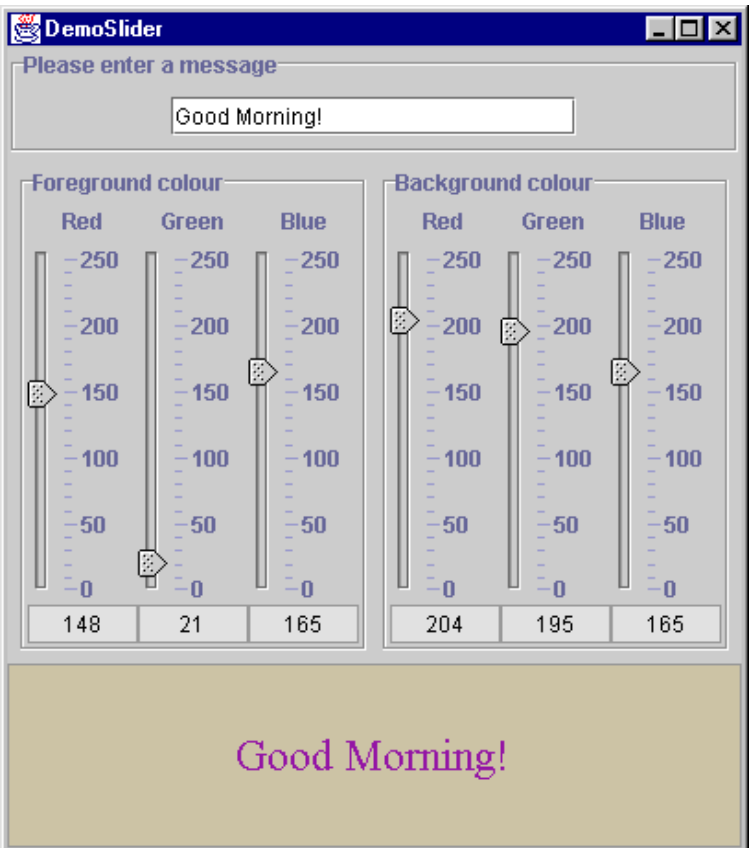

# **Outline**

- **What is a widget?**
- Buttons
- Combo boxes
- Tool bars
- **Text components**
- **Dialog boxes**
- **Sliders**
- **Scrollbars**

### **Scrollbars**

- Ubiquitous in Graphical User Interfaces
- Parts of a scrollbar

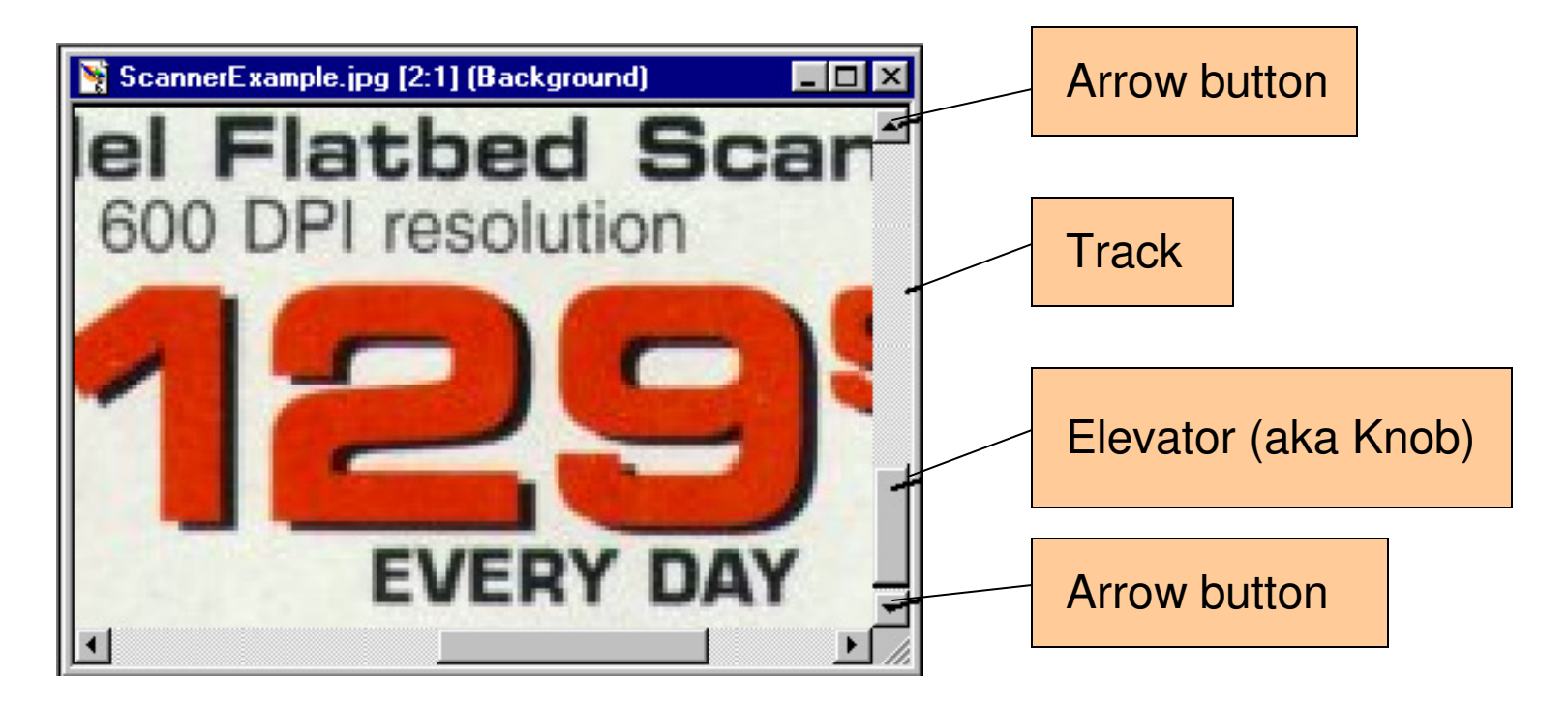

### Example Program**DemoScrollBarBB.java**

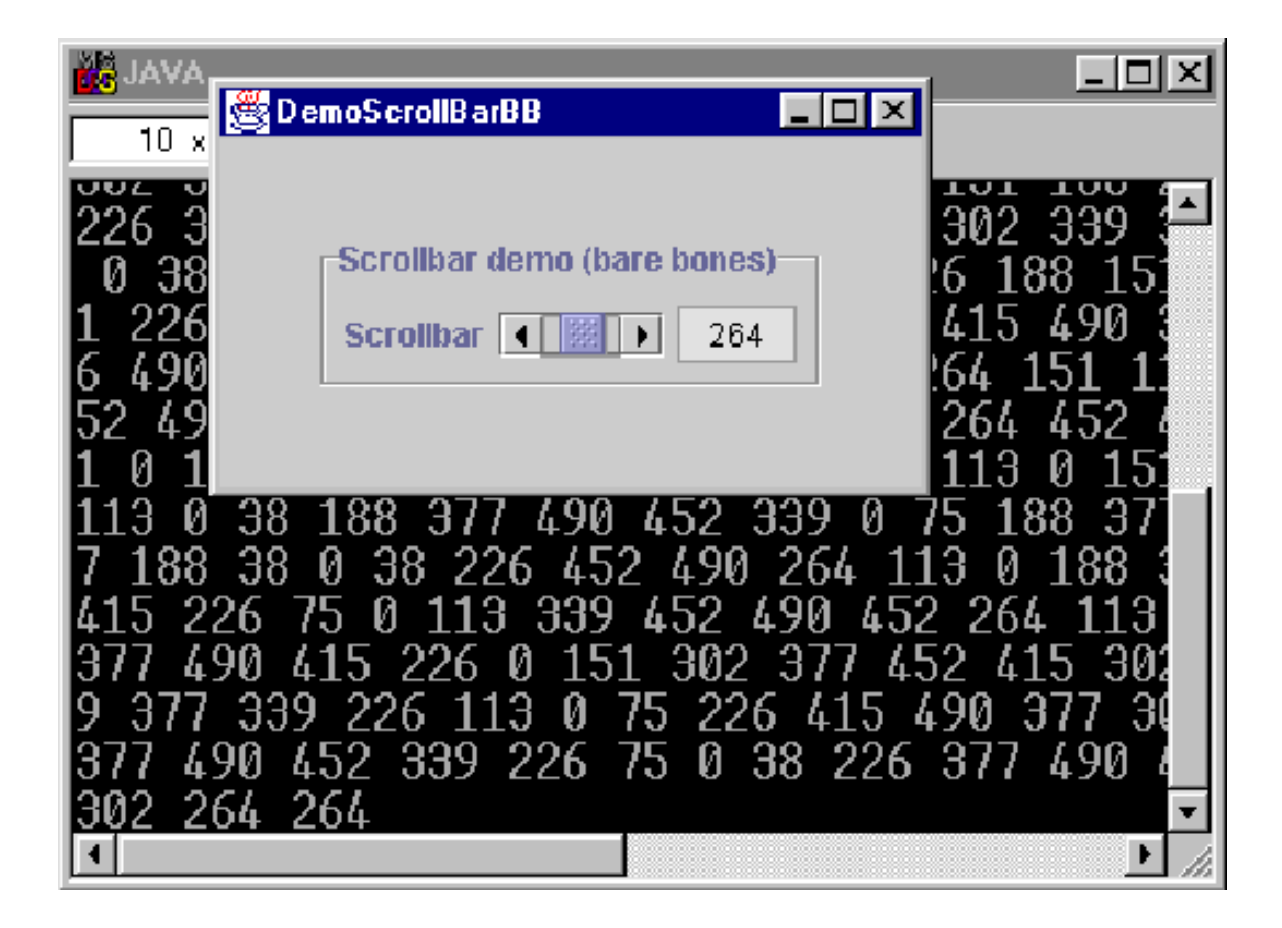

### Viewports and Scrollable Clients

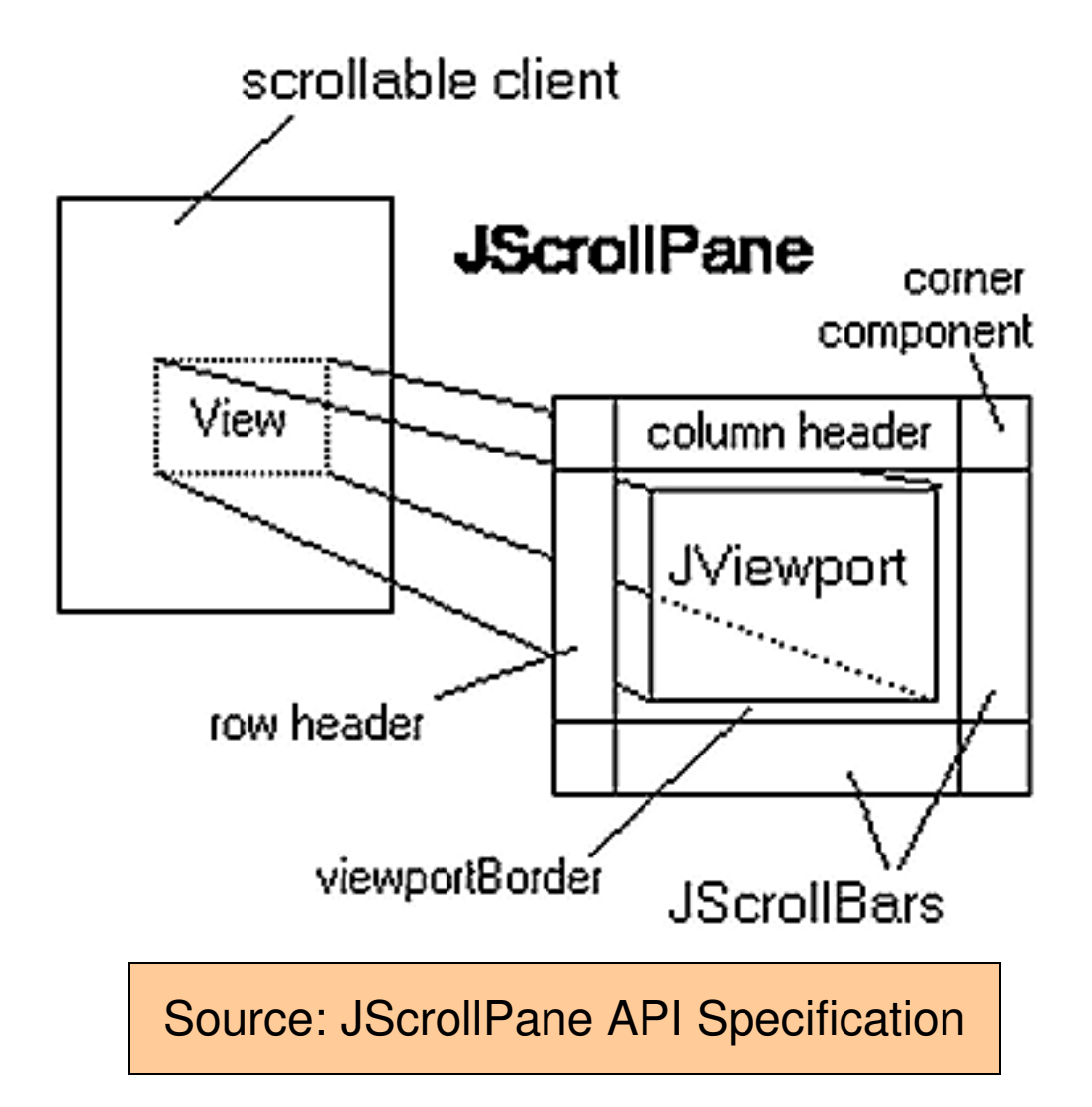

#### **DemoScrollPane.java**

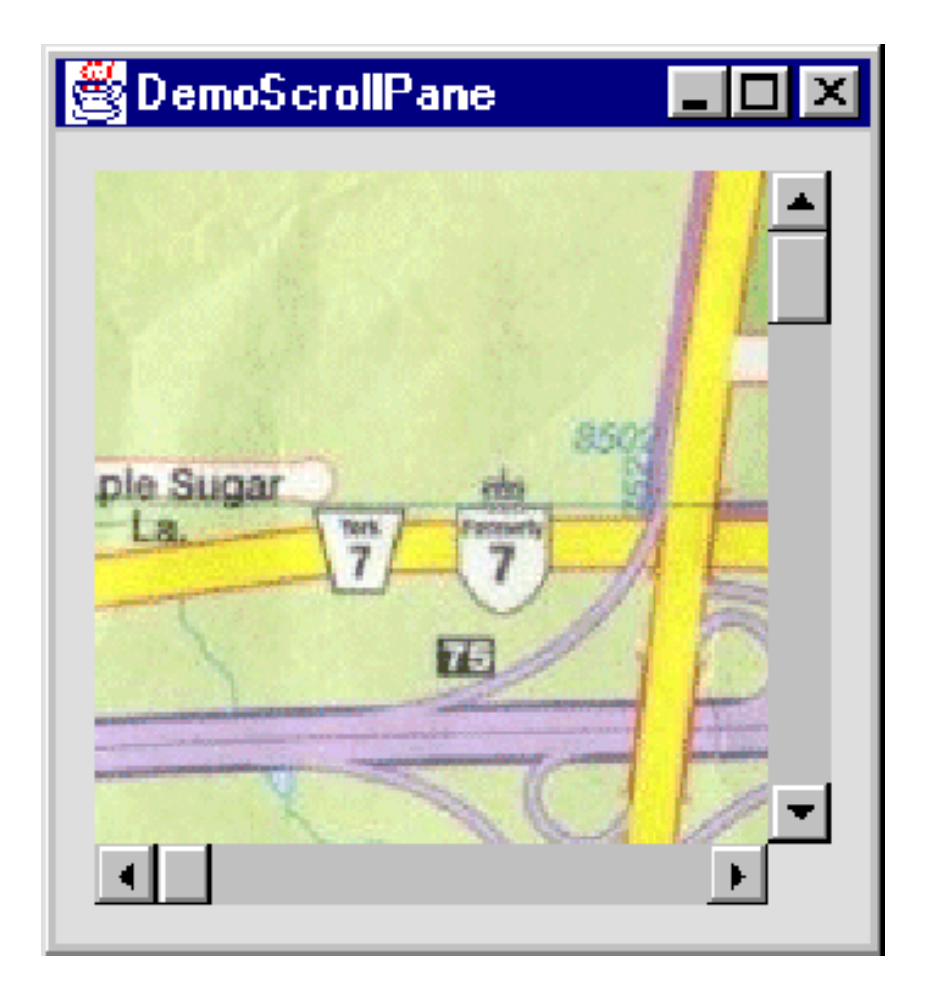

#### **DemoScrollPane2.java**

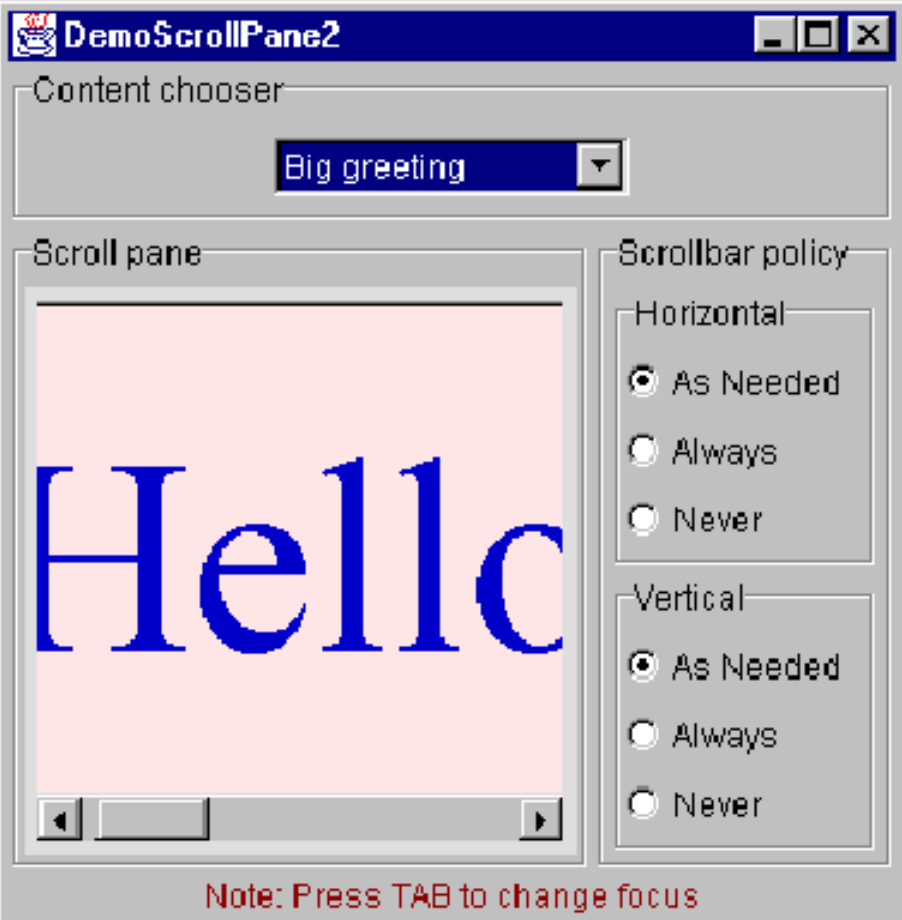

# More Widgets

- JList
- JTable
- **JTabbedPane**

#### **DemoList.java**

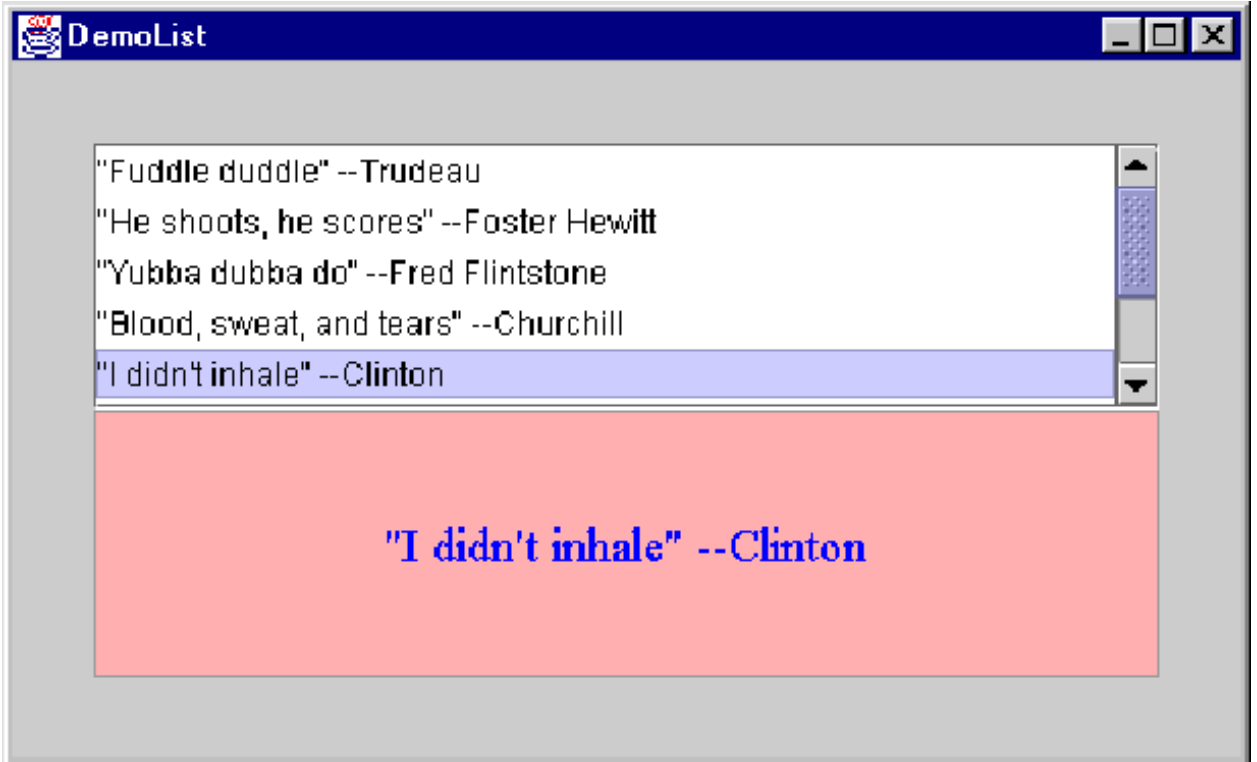

# Example Program**DemoList2.java**

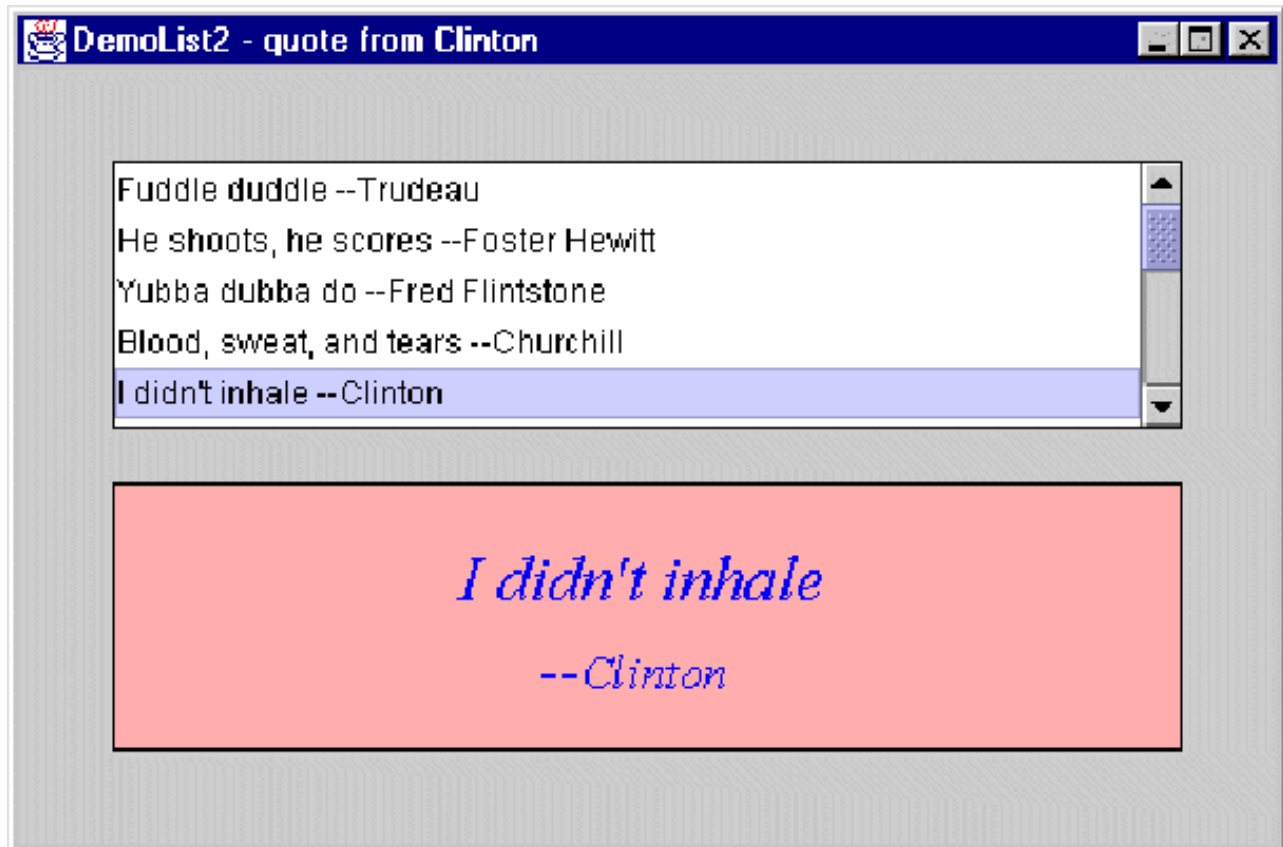

#### **DemoListMultiple.java**

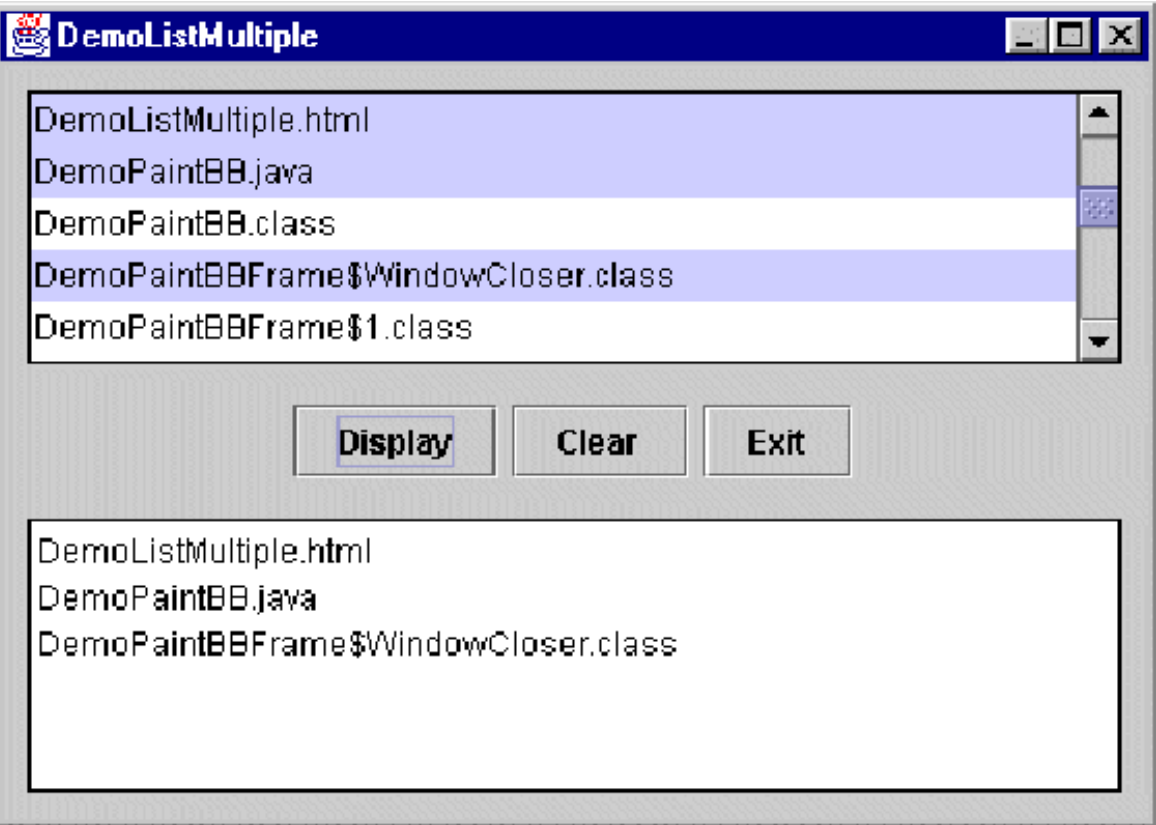

#### **DemoTable.java**

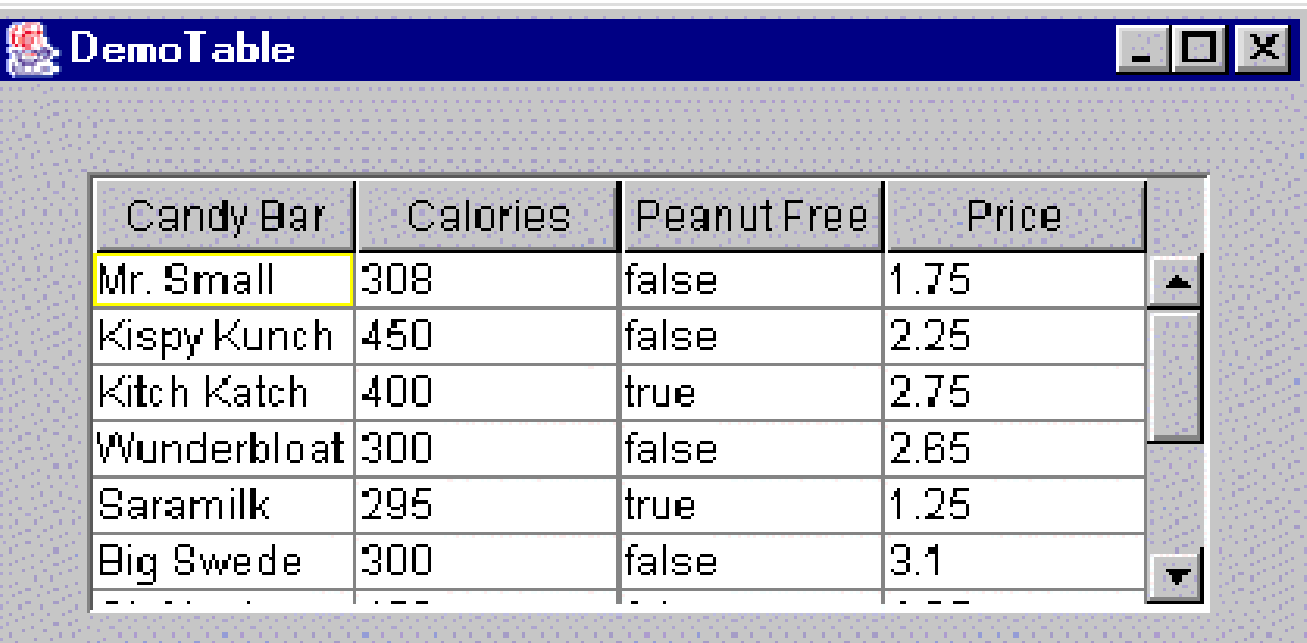

#### **DemoTabbedPane.java**

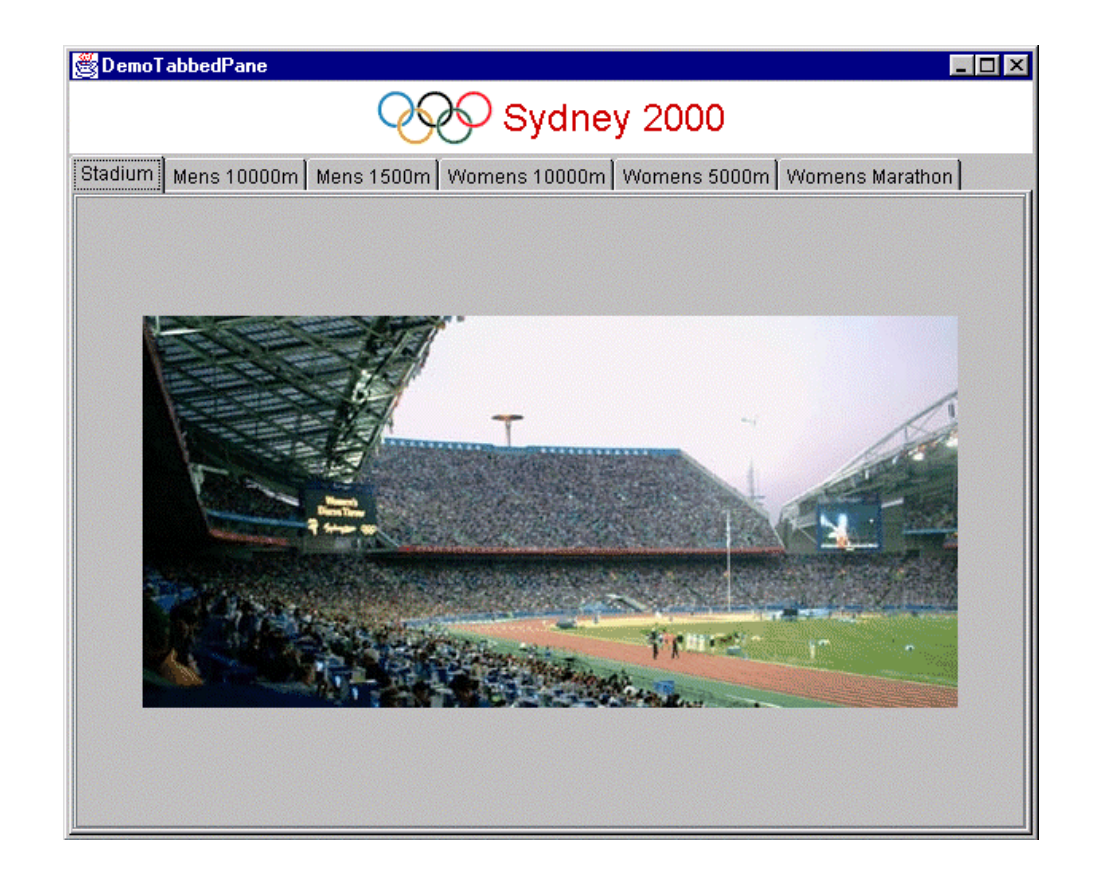